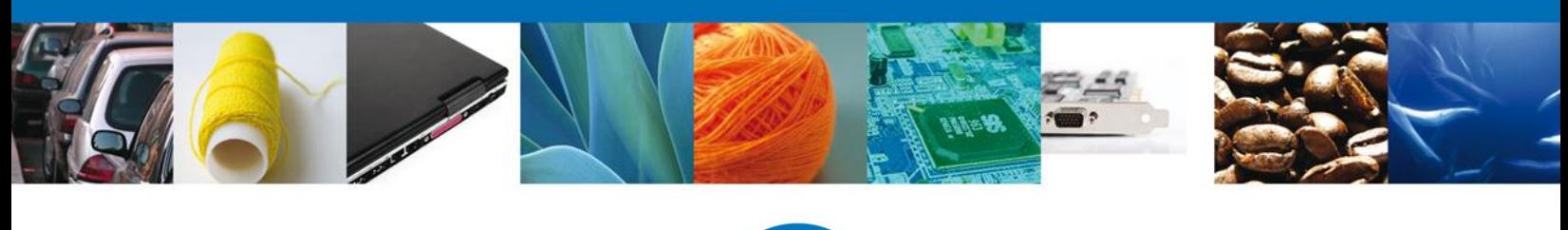

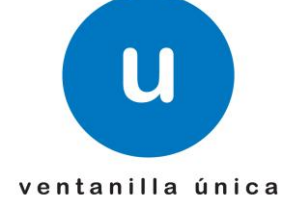

## **Hoja Informativa # 3**

México, D.F., a 15 de Enero del 2014

*Asómate a ventanilla… es única* 

## **CONFIGURACIÓN JAVA – VENTANILLA ÚNICA**

Derivado de la actualización de JAVA, se están mostrando distintos errores presentados al cargar la página de la Ventanilla Única como los siguientes:

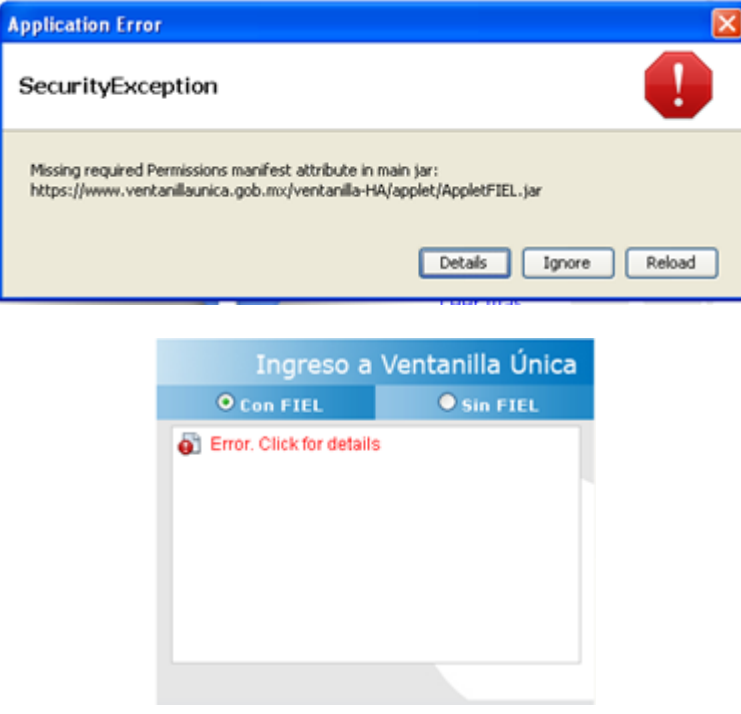

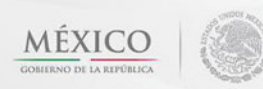

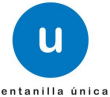

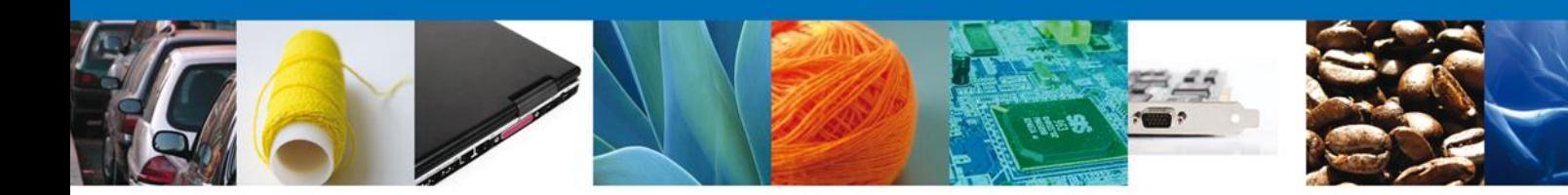

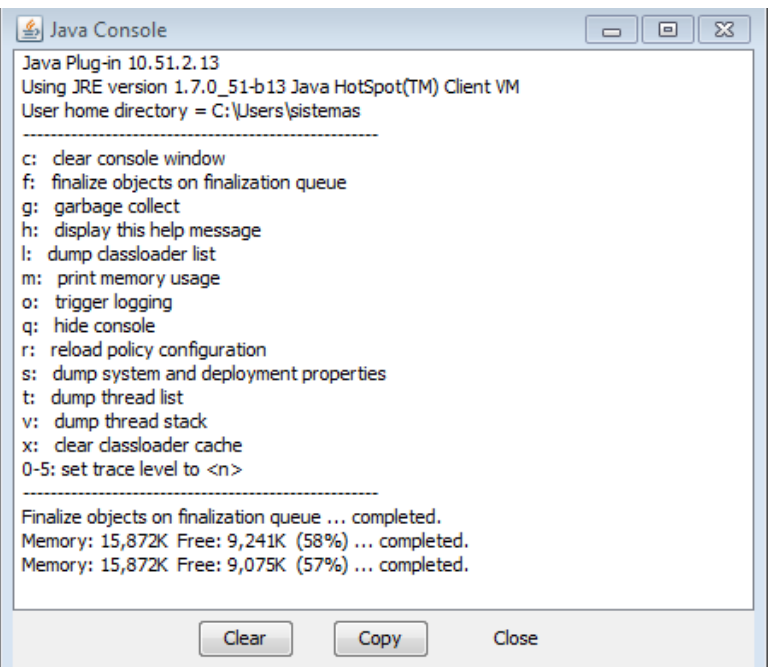

Por lo anterior hacemos de su conocimiento los pasos a seguir para el correcto funcionamiento de la misma:

1. Una vez actualizada la versión de JAVA, dirigirse a "**Inicio",** escribir **"java"** en la barra de búsqueda y buscar la opción "Configure Java".

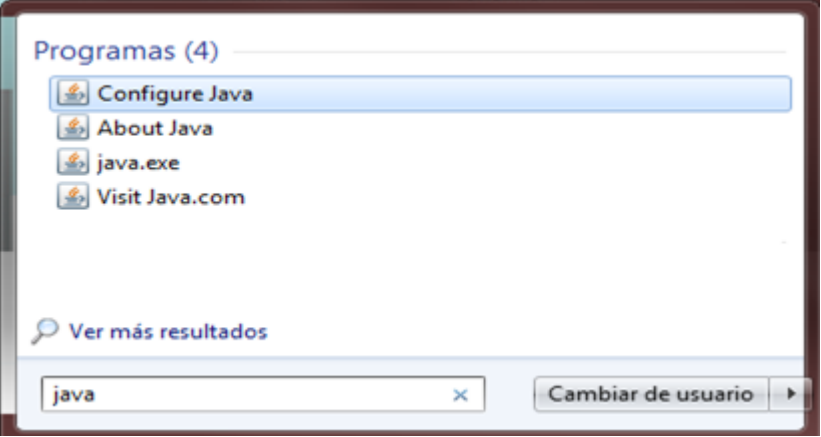

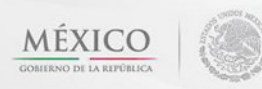

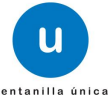

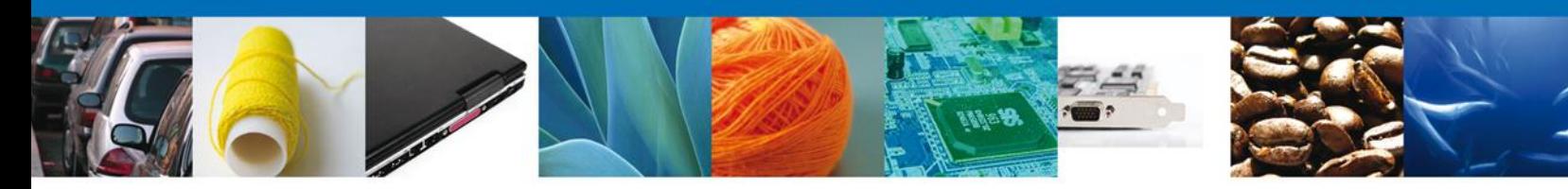

Enseguida se mostrará el "Panel de Control de Java".

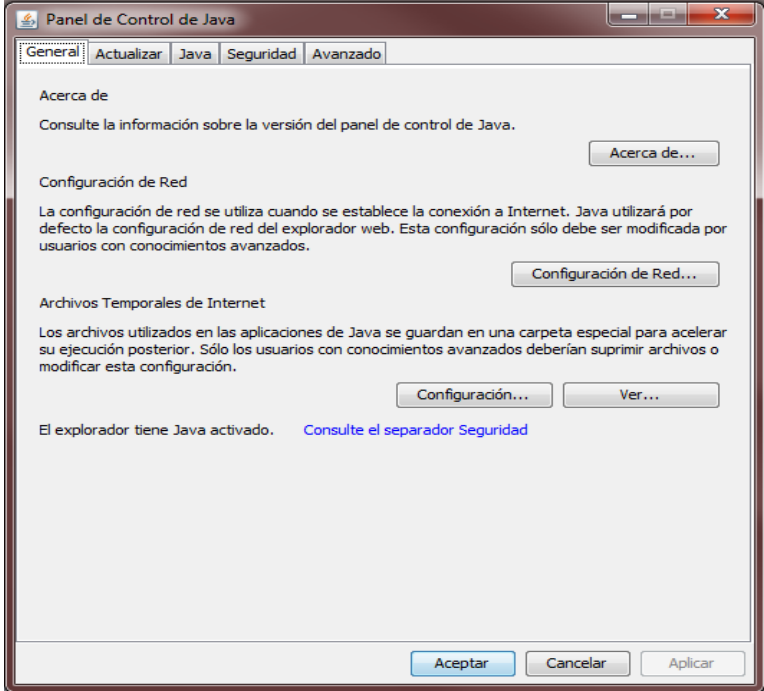

2. Seleccionar la pestaña "**Seguridad",** posterior elegir la opción "**Editar lista de sitios"**.

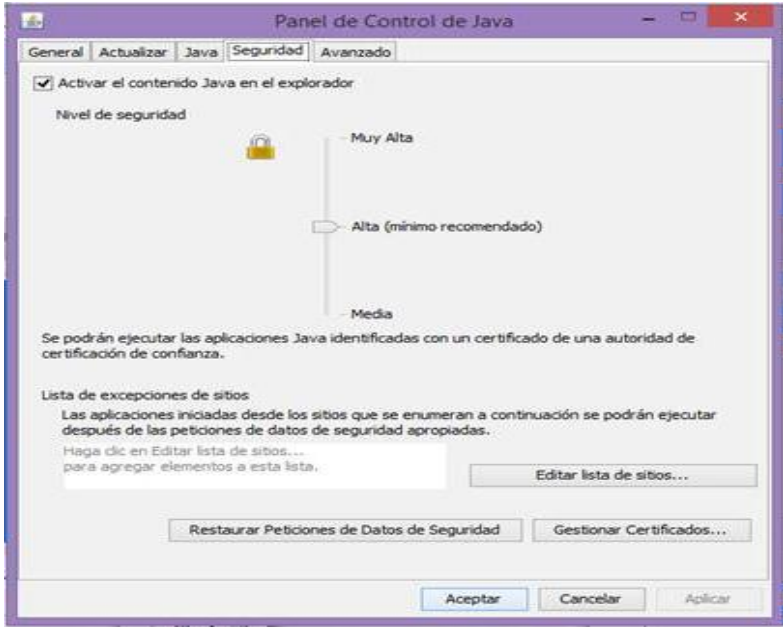

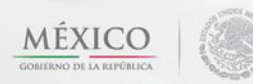

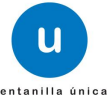

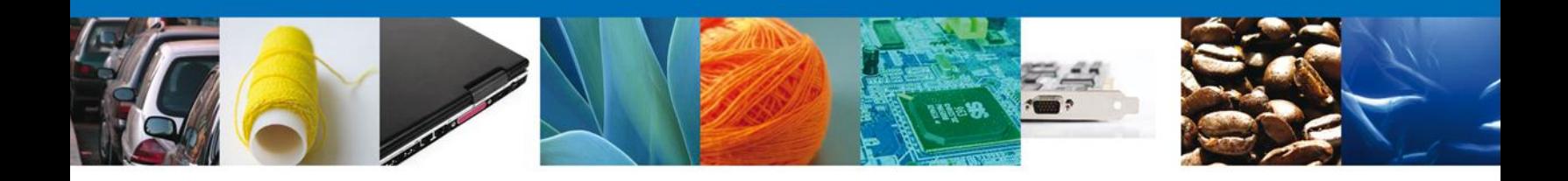

4. Seleccionar "**Agregar"** e incluir **[https://www.ventanillaunica.gob.mx](https://www.ventanillaunica.gob.mx/)**

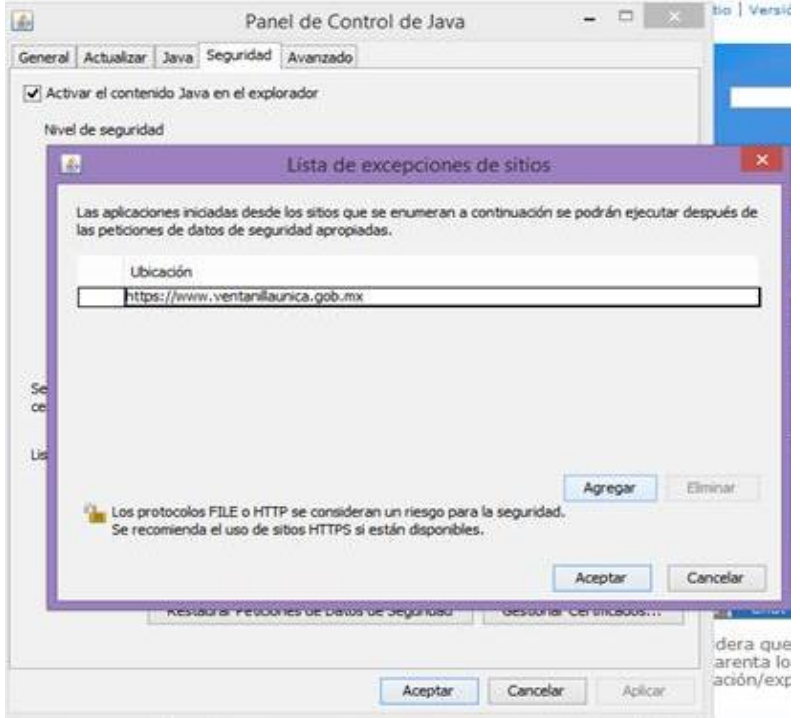

Por último dar clic en "**Aceptar"** y nuevamente "**Aceptar",** enseguida reiniciar el navegador.

Agradecemos sus comentarios y sugerencias a los correos [ventanillaunica@sat.gob.mx](mailto:ventanillaunica@sat.gob.mx) y [contacto@ventanillaunica.gob.mx.](mailto:contacto@ventanillaunica.gob.mx)

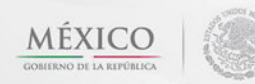

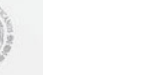

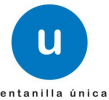